## **智行理财网** 虚拟打印机pdf(虚拟打印机pdf转word)

在日常办公中,我们都需要将PDF文件进行打印,为了满足不同人的阅读需求,我 们可以在打印前可以借助一些工具来对PDF文件进行打印设置。今天我们就来介绍 一款PDF虚拟打印机,帮你轻松搞定PDF打印!

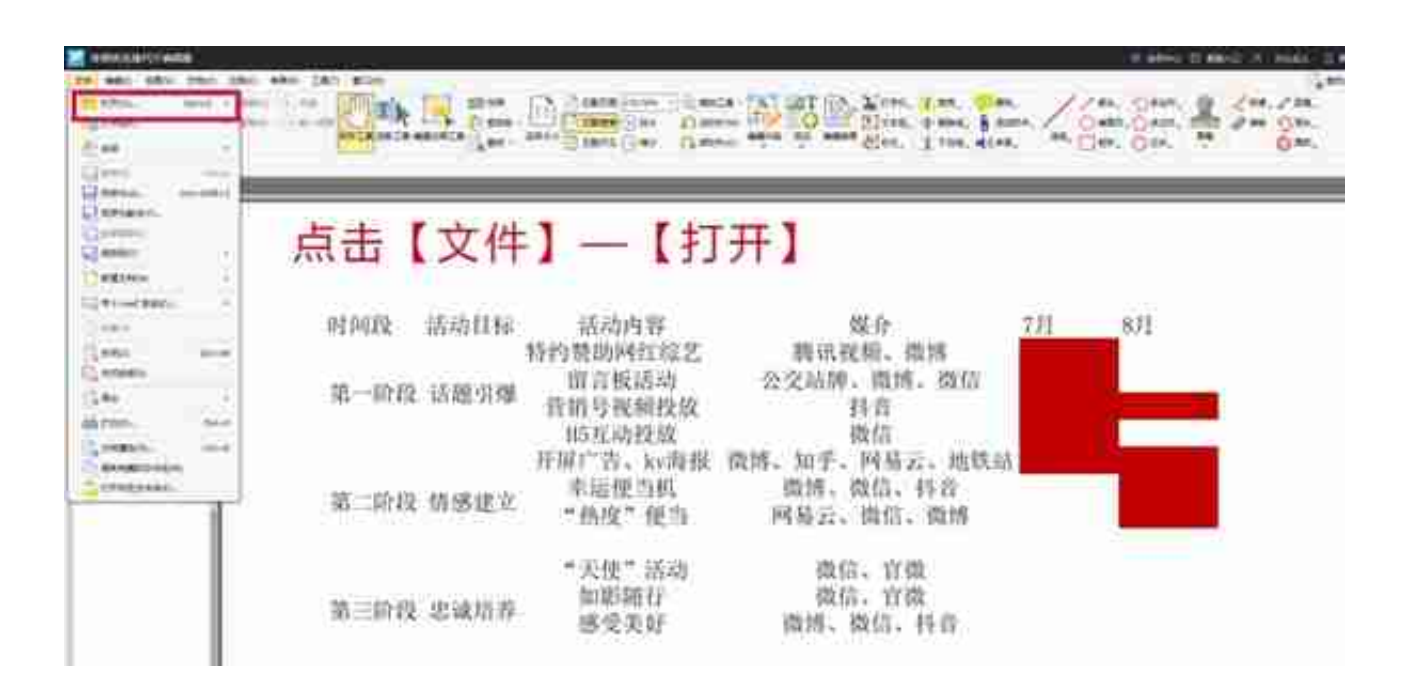

2

文件添加后,点击【文件】在它的下拉框中选择【打印】或者直接按快捷键【Ctrl+ P】即可;

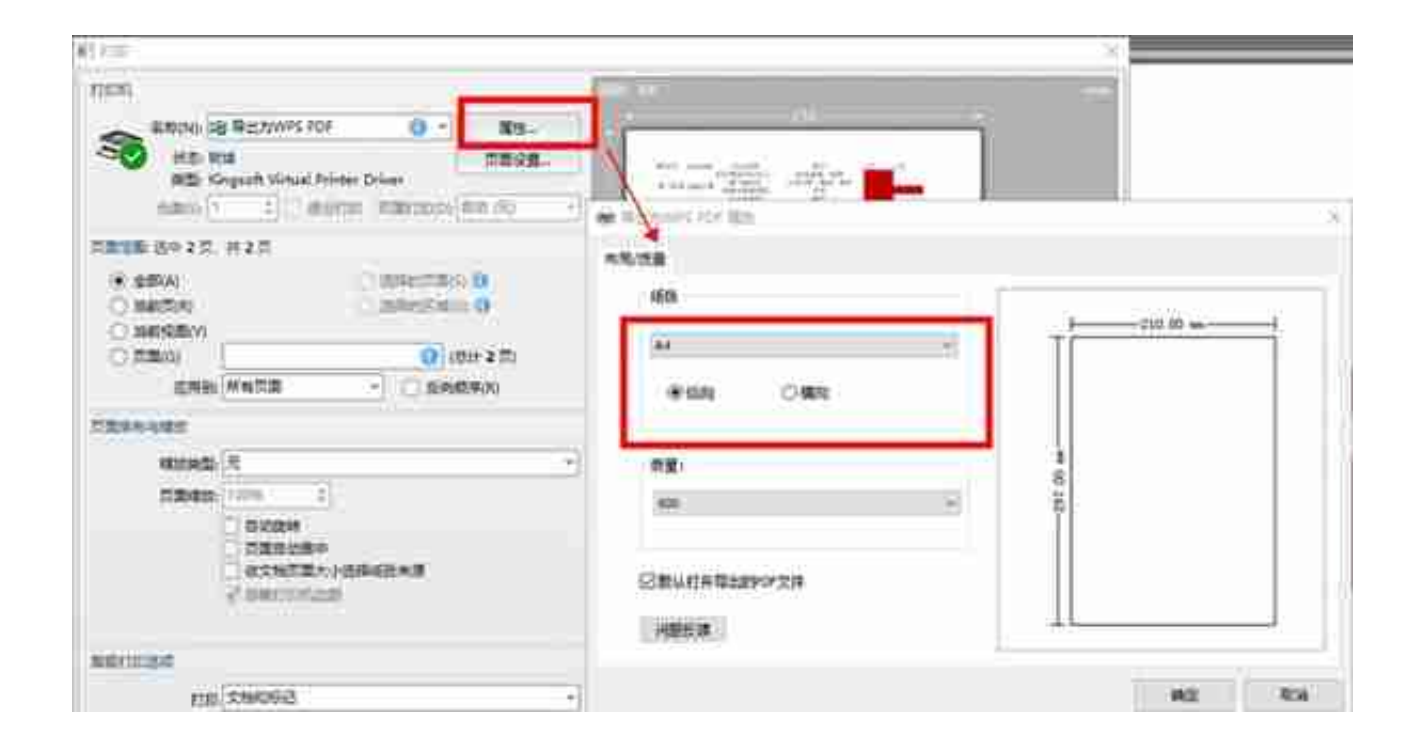

4

然后再点击弹窗中的【页面设置】,这里我们可以选择打印纸张的类型,有A3、A 4、A5等类型,然后我们点击【确定】。

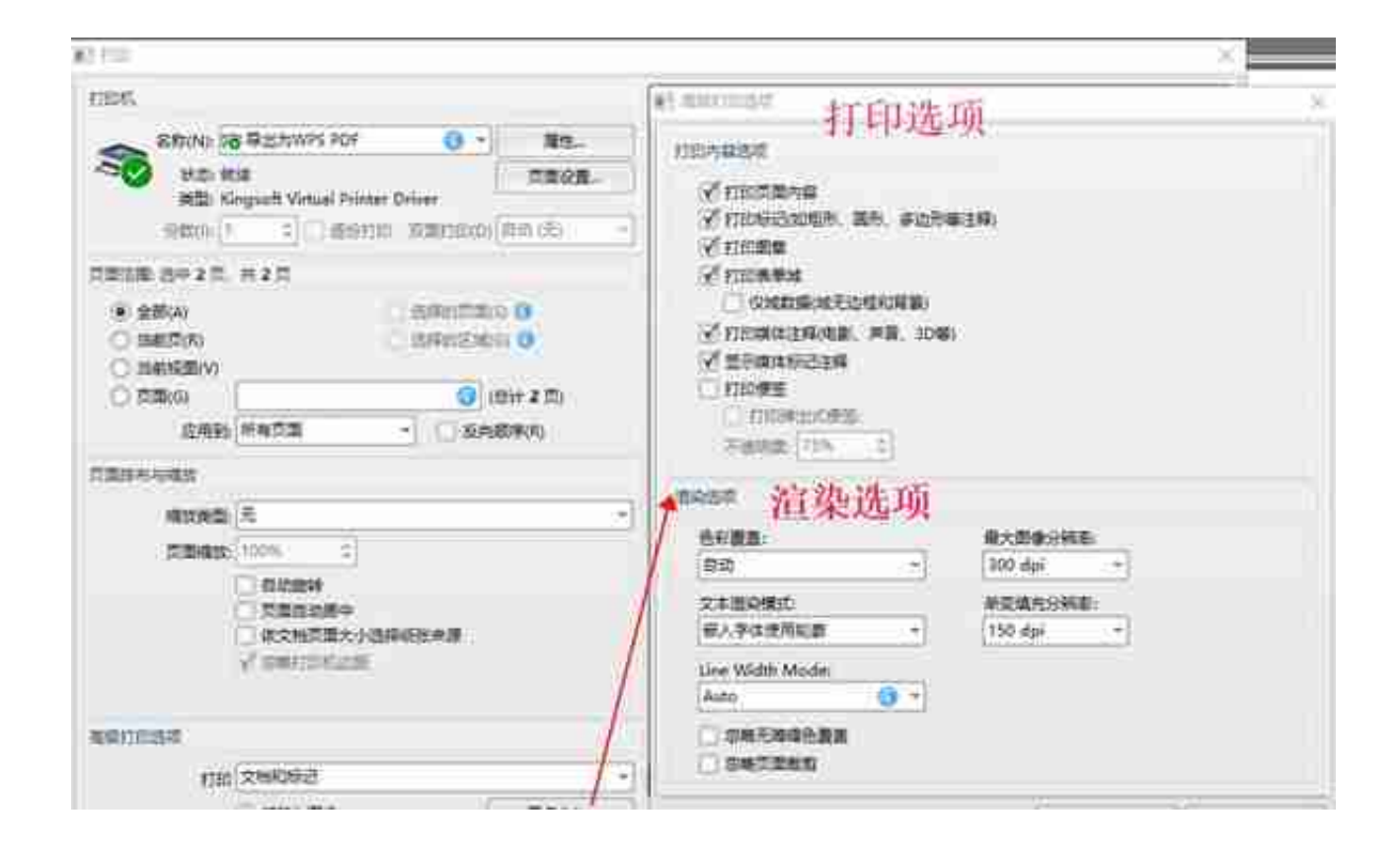

6

最后再来进行页面设置,在【打印】窗口中选择需要打印的【页面范围】和【页面 的排布与缩放】待所有的参数都调整好后,最后点击【打印】,PDF文件就会按我 们所设置的打印出来啦!